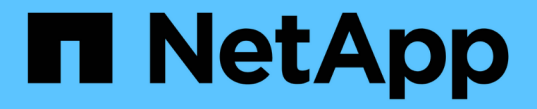

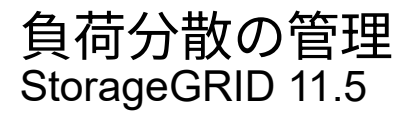

NetApp April 11, 2024

This PDF was generated from https://docs.netapp.com/ja-jp/storagegrid-115/admin/how-load-balancingworks-load-balancer-service.html on April 11, 2024. Always check docs.netapp.com for the latest.

# 目次

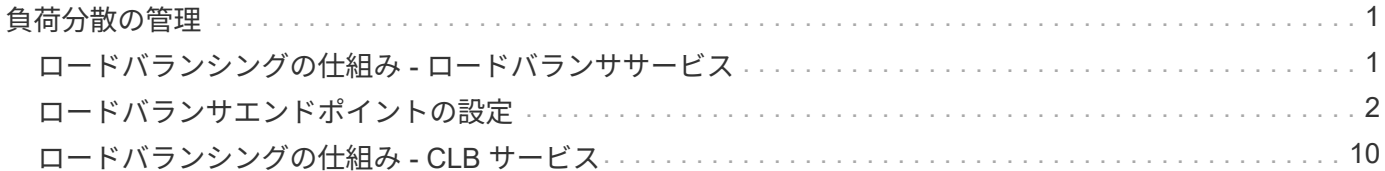

# <span id="page-2-0"></span>負荷分散の管理

StorageGRID のロードバランシング機能を使用して、 S3 / Swift クライアントからの取 り込み / 読み出しワークロードを処理できます。ロードバランシングは、複数のストレ ージノードにワークロードと接続を分散することで、速度と接続容量を最大化します。

StorageGRID システムでは、次の方法でロードバランシングを実現できます。

- 管理ノードとゲートウェイノードにインストールされているロードバランササービスを使用します。ロー ドバランササービスはレイヤ 7 のロードバランシングを提供し、クライアント要求の TLS ターミネーシ ョン、要求の検査、およびストレージノードへの新しいセキュアな接続の確立を実施します。これは推奨 されるロードバランシングメカニズムです。
- ゲートウェイノードにのみインストールされているConnection Load Balancer(CLB)サービスを使用し ます。CLB サービスはレイヤ 4 のロードバランシングを提供し、リンクコストをサポートします。

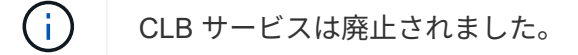

• サードパーティ製ロードバランサを統合します。詳細については、ネットアップのアカウント担当者にお 問い合わせください。

## <span id="page-2-1"></span>ロードバランシングの仕組み **-** ロードバランササービス

ロードバランササービスは、クライアントアプリケーションからの受信ネットワーク接 続を複数のストレージノードに分散します。ロードバランシングを有効にするには、 Grid Manager を使用してロードバランサエンドポイントを設定する必要があります。

ロードバランサエンドポイントは管理ノードまたはゲートウェイノードにのみ設定できます。これらのノード タイプにはロードバランササービスが含まれているためです。ストレージノードまたはアーカイブノードにエ ンドポイントを設定することはできません。

各ロードバランサエンドポイントは、ポート、プロトコル(HTTPまたはHTTPS)、サービスタイプ(S3ま たはSwift)、およびバインドモードを指定します。HTTPS エンドポイントにはサーバ証明書が必要です。バ インドモードでは、エンドポイントポートのアクセスを次のように制限できます。

- ・特定のハイアベイラビリティ(HA)仮想IPアドレス(VIP)
- 特定のノードの特定のネットワークインターフェイス

#### ポートに関する考慮事項

クライアントは、ロードバランササービスを実行しているノードに設定された任意のエンドポイントにアクセ スできます。ただしポート 80 と 443 は例外で、管理ノードではこれらのノードが予約されているため、これ らのポートに設定されたエンドポイントはゲートウェイノードでのみロードバランシング処理をサポートしま す。

ポートを再マッピングした場合、同じポートを使用してロードバランサエンドポイントを設定することはでき ません。再マッピングしたポートを使用してエンドポイントを作成できますが、これらのエンドポイントはロ ードバランササービスではなく、元の CLB ポートおよびサービスに再マッピングされます。ポートの再マッ ピングを削除するには、リカバリとメンテナンスの手順に従ってください。

 $(i)$ CLB サービスは廃止されました。

### **CPU** の可用性

S3 / Swift トラフィックをストレージノードに転送する際、各管理ノードおよびゲートウェイノード上のロー ドバランササービスは独立して動作します。重み付きのプロセスを使用すると、ロードバランササービスは、 より多くの要求をより多くの CPU を使用可能なストレージノードにルーティングします。ノード CPU 負荷 情報は数分ごとに更新されますが、重み付けがより頻繁に更新される場合があります。ノードの使用率が 100% になった場合や、ノードの利用率のレポートに失敗した場合でも、すべてのストレージノードには最小 限のベースとなる重みの値が割り当てられます。

CPU の可用性に関する情報が、ロードバランササービスが配置されているサイトに制限されている場合があ ります。

関連情報

[""](https://docs.netapp.com/ja-jp/storagegrid-115/maintain/index.html)

## <span id="page-3-0"></span>ロードバランサエンドポイントの設定

ロードバランサエンドポイントを作成、編集、および削除できます。

ロードバランサエンドポイントの作成

各ロードバランサエンドポイントは、ポート、ネットワークプロトコル(HTTPまたはHTTPS)、およびサー ビスタイプ(S3またはSwift)を指定します。HTTPSエンドポイントを作成する場合は、サーバ証明書をアッ プロードまたは生成する必要があります。

必要なもの

- Root Access 権限が必要です。
- Grid Managerにはサポートされているブラウザを使用してサインインする必要があります。
- ロードバランササービスに使用するポートをすでに再マッピングしている場合は、再マッピングを削除し ておく必要があります。

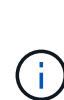

ポートを再マッピングした場合、同じポートを使用してロードバランサエンドポイントを 設定することはできません。再マッピングしたポートを使用してエンドポイントを作成で きますが、これらのエンドポイントはロードバランササービスではなく、元の CLB ポート およびサービスに再マッピングされます。ポートの再マッピングを削除するには、リカバ リとメンテナンスの手順に従ってください。

 $(i)$ 

CLB サービスは廃止されました。

#### 手順

1. [\* Configuration **>** Network Settings **>** Load Balancer Endpoints \*]を選択します。

Load Balancer Endpointsページが表示されます。

#### **Load Balancer Endpoints**

Load balancer endpoints define Gateway Node and Admin Node ports that accept and load balance S3 and Swift requests to Storage Nodes. HTTPS endpoint certificates are configured per endpoint.

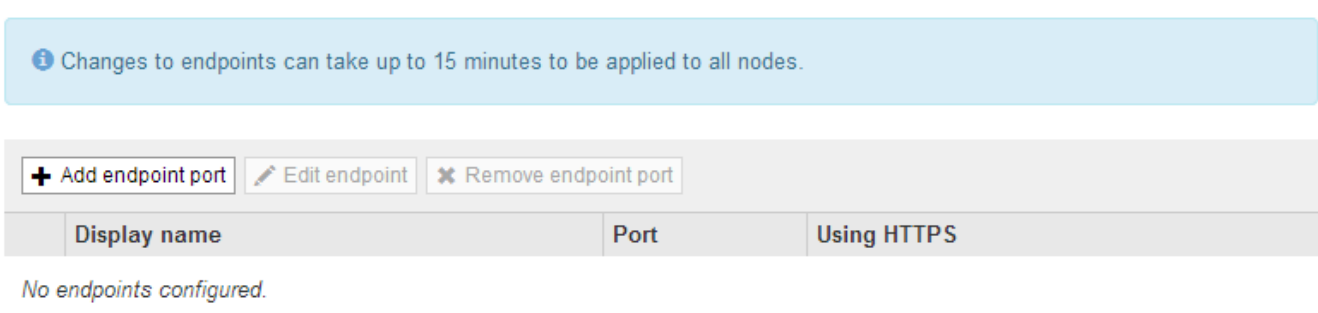

2. [エンドポイントの追加]を選択します。

[Create Endpoint]ダイアログボックスが表示されます。

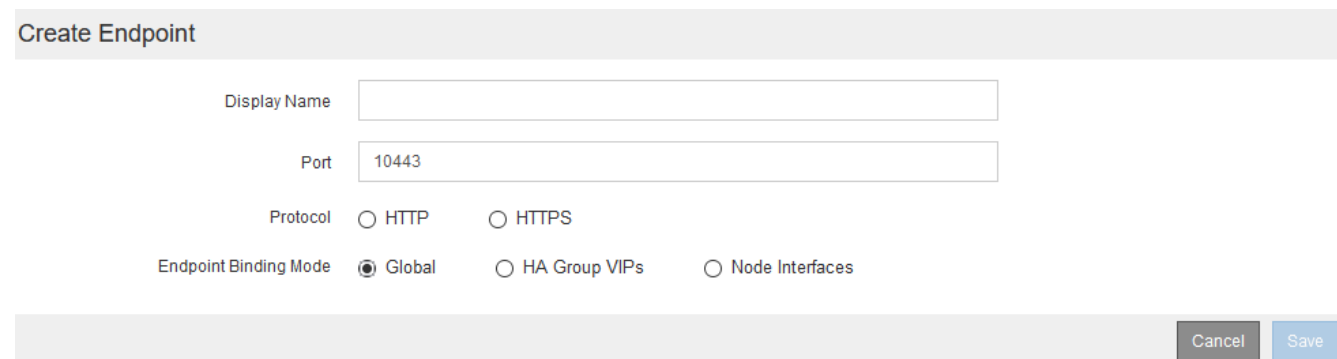

- 3. ロードバランサエンドポイントのページのリストに表示されるエンドポイントの表示名を入力します。
- 4. ポート番号を入力するか、あらかじめ入力されているポート番号をそのまま使用します。

ポート番号80または443は管理ノードで予約されているため、これらのポートを入力すると、エンドポイ ントはゲートウェイノードにのみ設定されます。

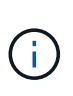

他のグリッドサービスで使用されているポートは使用できません。内部および外部の通信 に使用されるポートの一覧については、ネットワークのガイドラインを参照してくださ い。

- 5. このエンドポイントのネットワークプロトコルを指定するには、「\* HTTP 」または「 HTTPS \*」を選択 します。
- 6. エンドポイントバインディングモードを選択します。
	- 。\* Global \*(デフォルト):指定したポート番号のすべてのゲートウェイノードと管理ノードでエンド ポイントにアクセスできます。

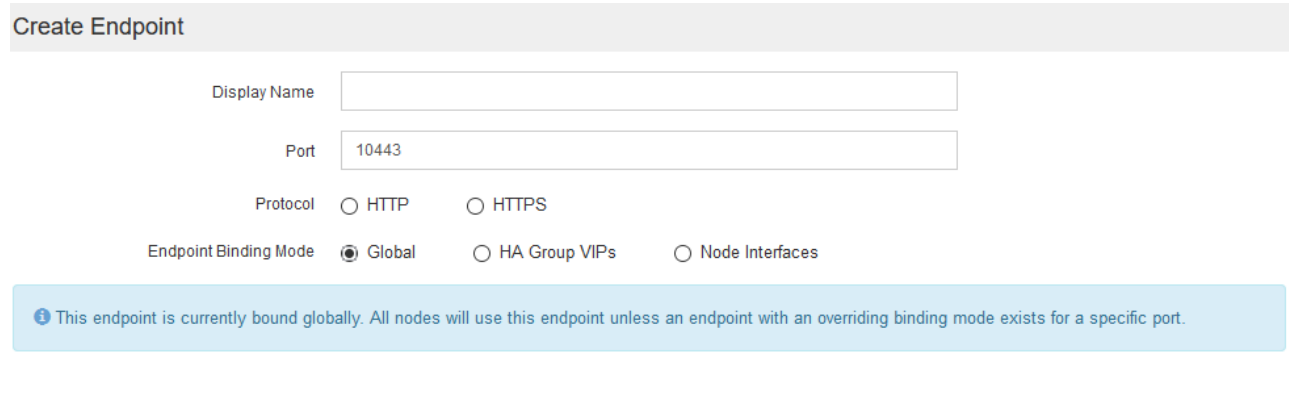

◦ \* HA Group VIP \*:エンドポイントには、選択したHAグループに定義された仮想IPアドレスからのみ アクセスできます。このモードで定義されたエンドポイントは、エンドポイントによって定義され たHAグループが互いに重複しないかぎり、同じポート番号を再利用できます。

Cancel

仮想IPアドレスが割り当てられたエンドポイントを表示するHAグループを選択します。

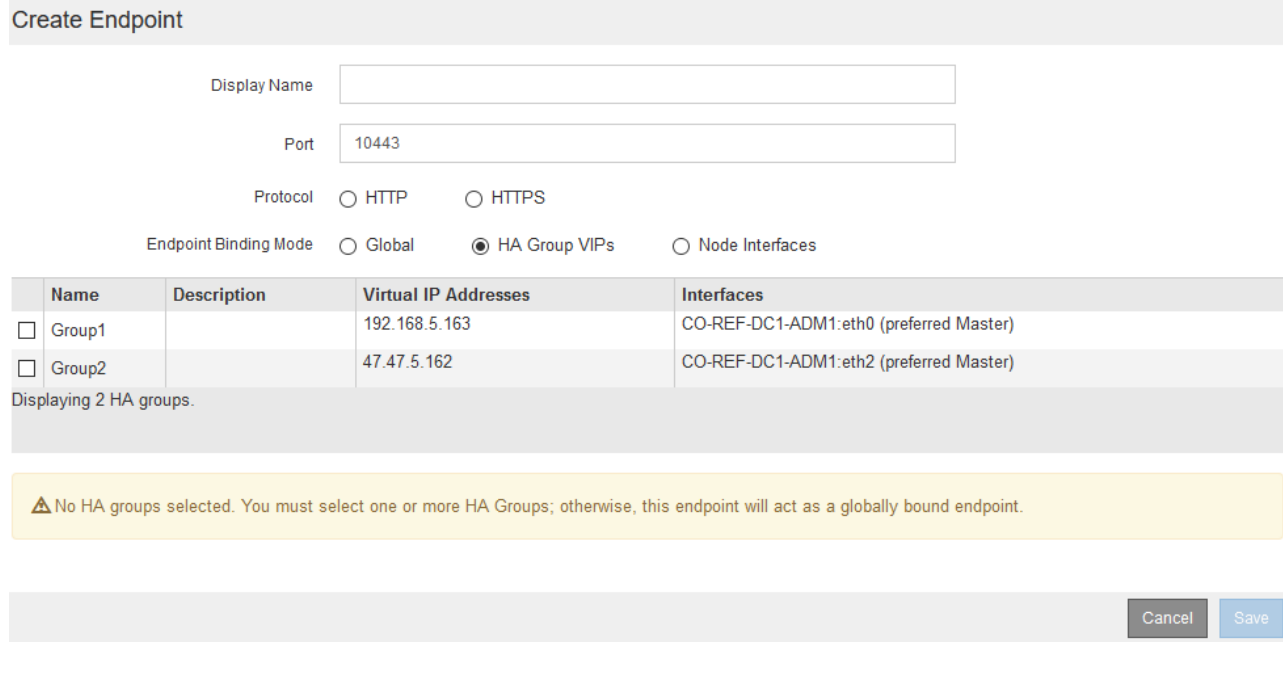

◦ ノードインターフェイス:エンドポイントには、指定したノードとネットワークインターフェイスで のみアクセスできます。このモードで定義されたエンドポイントは、相互に重複しないかぎり、同じ ポート番号を再利用できます。

エンドポイントを表示するノードインターフェイスを選択します。

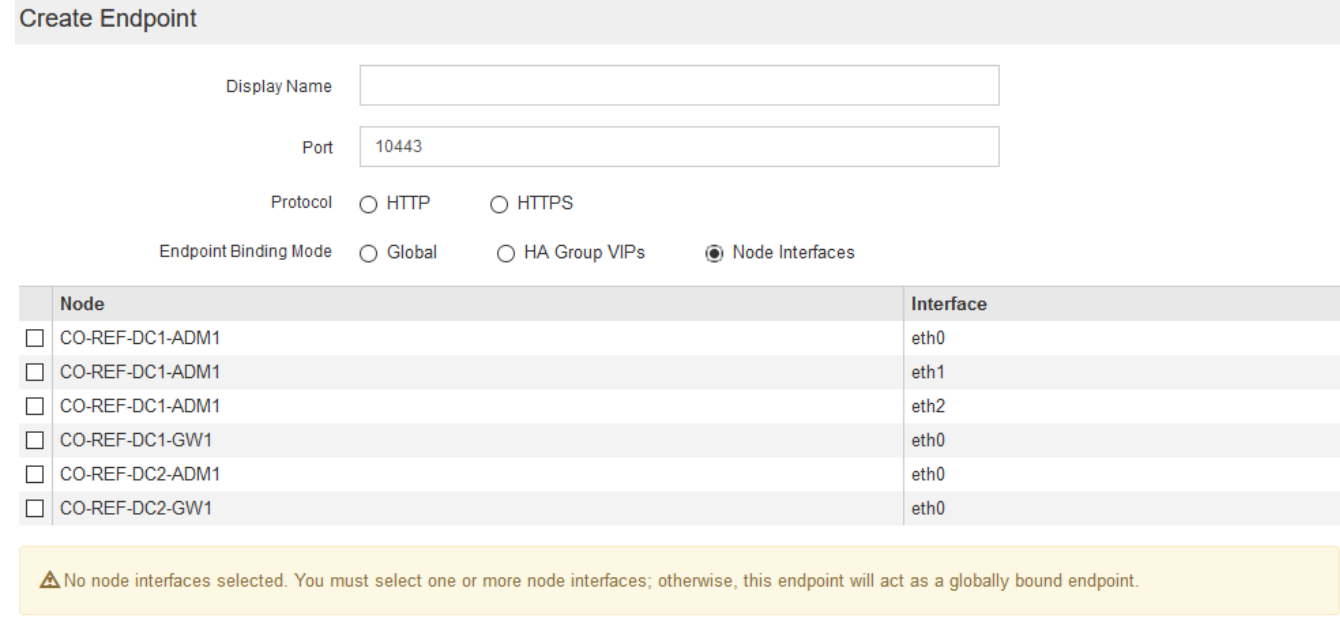

7. [ 保存( Save ) ] を選択します。

[Edit Endpoint]ダイアログボックスが表示されます。

8. エンドポイントで処理するトラフィックのタイプを指定するには、「\* S3 」または「 Swift \*」を選択しま す。

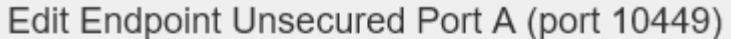

#### **Endpoint Service Configuration**

Endpoint service type @ S3  $\bigcirc$  Swift

9. \*HTTP\*を選択した場合は、\*Save\*を選択します。

セキュアでないエンドポイントが作成されます。ロードバランサエンドポイントのページのテーブルに は、エンドポイントの表示名、ポート番号、プロトコル、およびエンドポイントIDが表示されます。

10. [\* HTTPS\*]を選択し、証明書をアップロードする場合は、[証明書のアップロード]を選択します。

### Load Certificate

Upload the PEM-encoded custom certificate. private key, and CA bundle files.

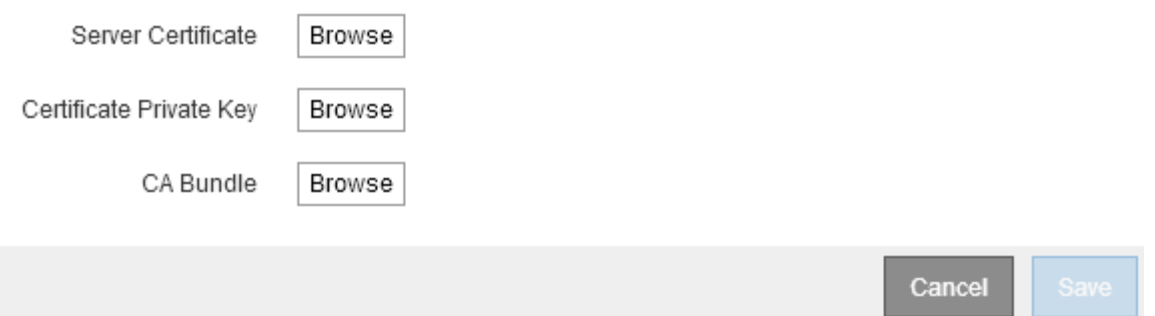

a. サーバ証明書と証明書の秘密鍵を参照します。

S3クライアントがS3 APIエンドポイントのドメイン名を使用して接続できるようにするには、クライ アントがグリッドへの接続に使用する可能性のあるすべてのドメイン名に一致するマルチドメイン証 明書またはワイルドカード証明書を使用します。たとえば、サーバ証明書でドメイン名を使用してい るとします \*.*example*.com。

["S3 API](https://docs.netapp.com/ja-jp/storagegrid-115/admin/configuring-s3-api-endpoint-domain-names.html)[エンドポイントのドメイン](https://docs.netapp.com/ja-jp/storagegrid-115/admin/configuring-s3-api-endpoint-domain-names.html)[名](https://docs.netapp.com/ja-jp/storagegrid-115/admin/configuring-s3-api-endpoint-domain-names.html)[を設定しています](https://docs.netapp.com/ja-jp/storagegrid-115/admin/configuring-s3-api-endpoint-domain-names.html)["](https://docs.netapp.com/ja-jp/storagegrid-115/admin/configuring-s3-api-endpoint-domain-names.html)

- a. 必要に応じて、CAバンドルを参照します。
- b. [ 保存 ( Save ) ] を選択します。

エンドポイントのPEMでエンコードされた証明書データが表示されます。

11. [\* HTTPS\*]を選択し、証明書を生成する場合は、[証明書の生成]を選択します。

Generate Certificate

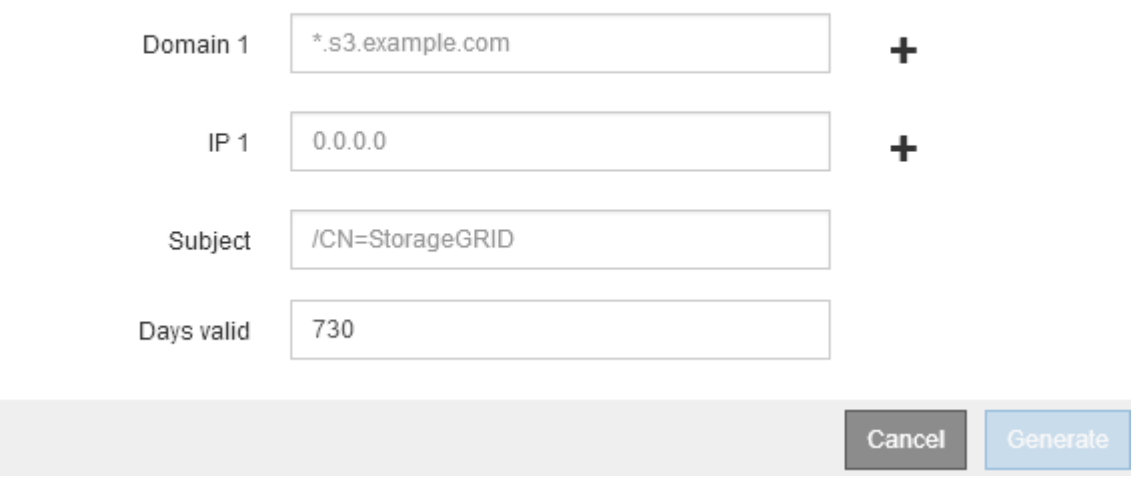

a. ドメイン名またはIPアドレスを入力します。

ワイルドカードを使用して、ロードバランササービスを実行しているすべての管理ノードとゲートウ ェイノードの完全修飾ドメイン名を表すことができます。例: \*.sgws.foo.com ワイルドカード\*を 使用して表します gn1.sgws.foo.com および gn2.sgws.foo.com。

["S3 API](https://docs.netapp.com/ja-jp/storagegrid-115/admin/configuring-s3-api-endpoint-domain-names.html)[エンドポイントのドメイン](https://docs.netapp.com/ja-jp/storagegrid-115/admin/configuring-s3-api-endpoint-domain-names.html)[名](https://docs.netapp.com/ja-jp/storagegrid-115/admin/configuring-s3-api-endpoint-domain-names.html)[を設定しています](https://docs.netapp.com/ja-jp/storagegrid-115/admin/configuring-s3-api-endpoint-domain-names.html)["](https://docs.netapp.com/ja-jp/storagegrid-115/admin/configuring-s3-api-endpoint-domain-names.html)

a. 選択するオプション + をクリックして、他のドメイン名またはIPアドレスを追加します。

ハイアベイラビリティ(HA)グループを使用する場合は、HA仮想IPのドメイン名とIPアドレスを追加 します。

- b. 必要に応じて、証明書を所有するユーザを識別するために、[X.509 subject](識別名(DN)とも呼ば れる)を入力します。
- c. 必要に応じて、証明書の有効日数を選択します。デフォルトは730日です。
- d. [\*Generate (生成) ] を選択します

エンドポイントの証明書メタデータとPEMでエンコードされた証明書データが表示されます。

12. [ 保存( Save ) ] をクリックします。

エンドポイントが作成されます。ロードバランサエンドポイントのページのテーブルには、エンドポイン トの表示名、ポート番号、プロトコル、およびエンドポイントIDが表示されます。

#### 関連情報

[""](https://docs.netapp.com/ja-jp/storagegrid-115/maintain/index.html)

["](https://docs.netapp.com/ja-jp/storagegrid-115/network/index.html)[ネットワーク](https://docs.netapp.com/ja-jp/storagegrid-115/network/index.html)[ガ](https://docs.netapp.com/ja-jp/storagegrid-115/network/index.html)[イドライン](https://docs.netapp.com/ja-jp/storagegrid-115/network/index.html)["](https://docs.netapp.com/ja-jp/storagegrid-115/network/index.html)

["](https://docs.netapp.com/ja-jp/storagegrid-115/admin/managing-high-availability-groups.html)[ハイアベイラビリティグループの管理](https://docs.netapp.com/ja-jp/storagegrid-115/admin/managing-high-availability-groups.html)["](https://docs.netapp.com/ja-jp/storagegrid-115/admin/managing-high-availability-groups.html)

["](https://docs.netapp.com/ja-jp/storagegrid-115/admin/managing-untrusted-client-networks.html)[信](https://docs.netapp.com/ja-jp/storagegrid-115/admin/managing-untrusted-client-networks.html)[頼](https://docs.netapp.com/ja-jp/storagegrid-115/admin/managing-untrusted-client-networks.html)[されていないクライアントネットワークの管理](https://docs.netapp.com/ja-jp/storagegrid-115/admin/managing-untrusted-client-networks.html)["](https://docs.netapp.com/ja-jp/storagegrid-115/admin/managing-untrusted-client-networks.html)

ロードバランサエンドポイントの編集

セキュアでない(HTTP)エンドポイントの場合、エンドポイントのサービスタイプ(S3またはSwift)を変更 できます。セキュアな(HTTPS)エンドポイントの場合、エンドポイントのサービスタイプを編集して、セ キュリティ証明書を表示または変更できます。

必要なもの

- Root Access 権限が必要です。
- Grid Managerにはサポートされているブラウザを使用してサインインする必要があります。

手順

1. [\* Configuration **>** Network Settings **>** Load Balancer Endpoints \*]を選択します。

Load Balancer Endpointsページが表示されます。既存のエンドポイントがテーブルに表示されます。

まもなく期限切れになる証明書を含むエンドポイントが表に示されます。

#### **Load Balancer Endpoints**

Load balancer endpoints define Gateway Node and Admin Node ports that accept and load balance S3 and Swift requests to Storage Nodes. HTTPS endpoint certificates are configured per endpoint.

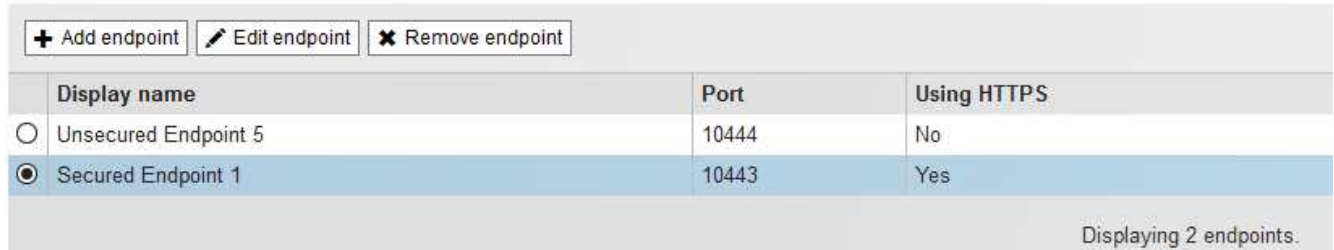

- 2. 編集するエンドポイントを選択します。
- 3. \*エンドポイントの編集\*をクリックします。

[Edit Endpoint]ダイアログボックスが表示されます。

セキュアでない(HTTP)エンドポイントの場合は、ダイアログボックスの[Endpoint Service Configuration]セクションだけが表示されます。セキュア(HTTPS)エンドポイントの場合、次の例に示 すように、ダイアログボックスの[Endpoint Service Configuration]セクションと[Certificates]セクションが 表示されます。

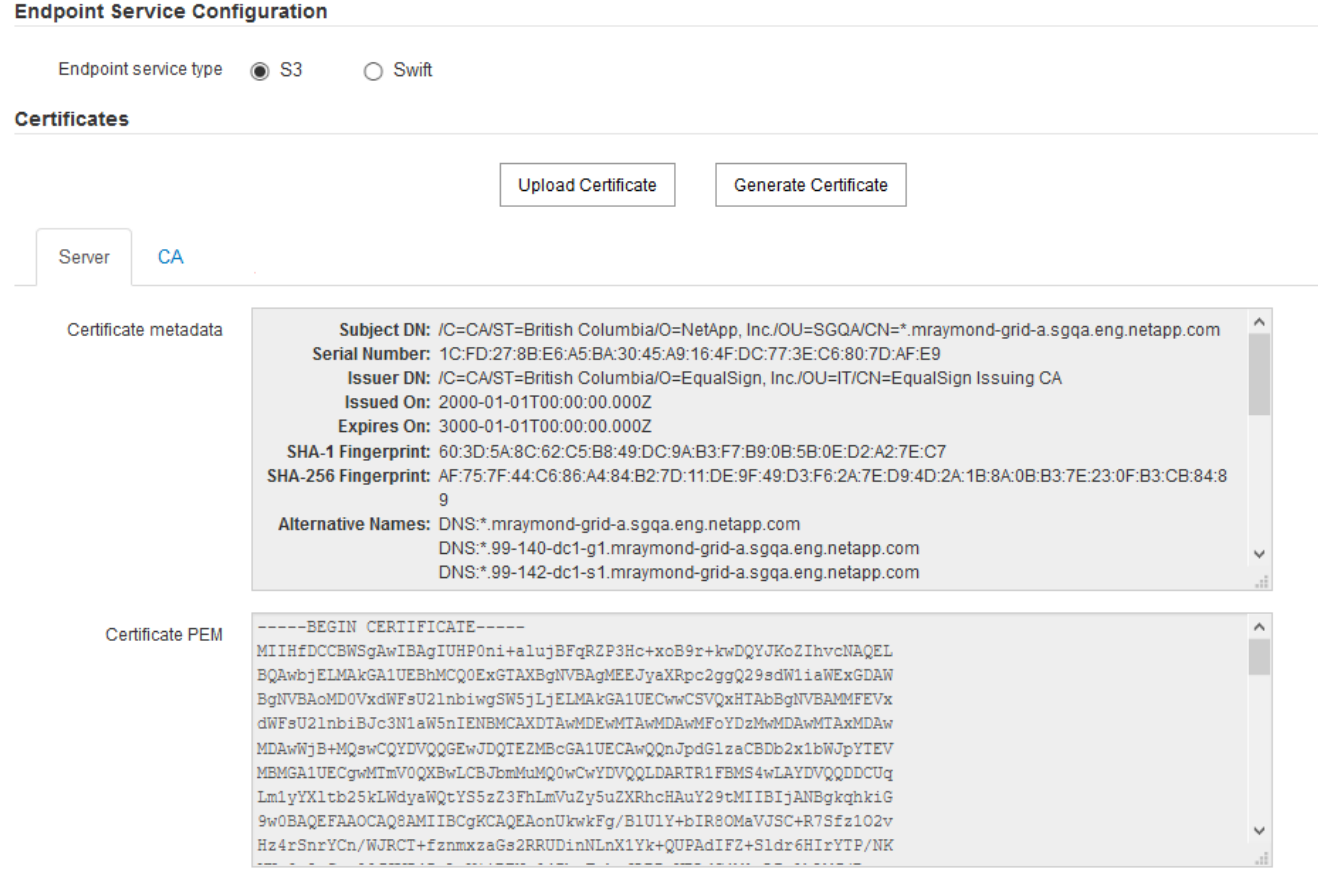

4. エンドポイントに必要な変更を加えます。

セキュアでない(HTTP)エンドポイントの場合、次の操作を実行できます。

- エンドポイントのサービスタイプをS3またはSwiftに変更します。
- 。エンドポイントバインディングモードを変更します。セキュアな(HTTPS)エンドポイントの場合、 次の操作を実行できます。
- エンドポイントのサービスタイプをS3またはSwiftに変更します。
- エンドポイントバインディングモードを変更します。
- セキュリティ証明書を表示します。
- 現在の証明書の有効期限が切れたとき、または有効期限が近づいたときに、新しいセキュリティ証明 書をアップロードまたは生成します。

タブを選択して、デフォルトのStorageGRID サーバ証明書またはアップロードされたCA署名証明書に 関する詳細情報を表示します。

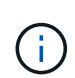

既存のエンドポイントのプロトコルを変更する場合は、たとえばHTTPからHTTPSに変更す る場合は、新しいエンドポイントを作成する必要があります。ロードバランサエンドポイ ントの作成手順に従って、必要なプロトコルを選択します。

5. [ 保存 ( Save) ] をクリックします。

#### 関連情報

[ロードバランサエンドポイントの作成]

ロードバランサエンドポイントの削除

不要になったロードバランサエンドポイントは削除できます。

必要なもの

- Root Access 権限が必要です。
- Grid Managerにはサポートされているブラウザを使用してサインインする必要があります。

#### 手順

1. [\* Configuration **>** Network Settings **>** Load Balancer Endpoints \*]を選択します。

Load Balancer Endpointsページが表示されます。既存のエンドポイントがテーブルに表示されます。

#### **Load Balancer Endpoints**

Load balancer endpoints define Gateway Node and Admin Node ports that accept and load balance S3 and Swift requests to Storage Nodes. HTTPS endpoint certificates are configured per endpoint.

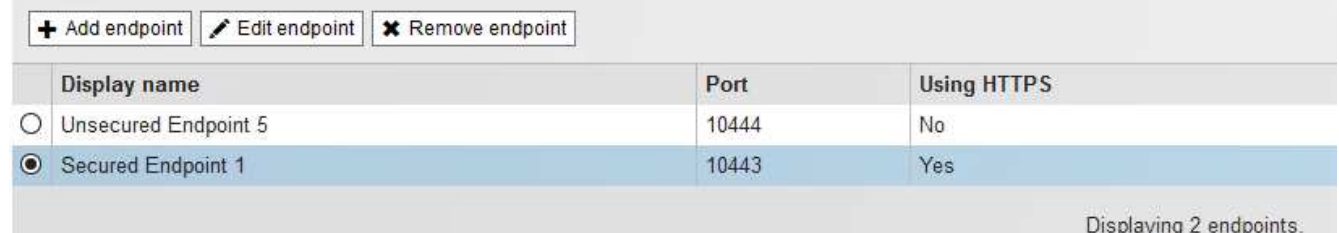

2. 削除するエンドポイントの左側にあるオプションボタンを選択します。

3. [エンドポイントの削除\*]をクリックします。

確認のダイアログボックスが表示されます。

## A Warning

Remove Endpoint

Are you sure you want to remove endpoint 'Secured Endpoint 1'?

4. [OK] をクリックします。

エンドポイントが削除されます。

# <span id="page-11-0"></span>ロードバランシングの仕組み **- CLB** サービス

ゲートウェイノード上の Connection Load Balancer ( CLB )サービスは廃止されまし た。ロードバランササービスが推奨されるロードバランシングメカニズムになりまし た。

Cancel

OK

CLB サービスはレイヤ 4 ロードバランシングを使用して、可用性、システムの負荷、および管理者が設定し たリンクコストに基づいて、クライアントアプリケーションからの受信 TCP ネットワーク接続を最適なスト レージノードに分散します。最適なストレージノードが選択されると、 CLB サービスは双方向のネットワー ク接続を確立し、選択されたノードとの間でトラフィックを転送します。CLB は、受信ネットワーク接続を 転送するときにグリッドネットワーク設定を考慮しません。

CLBサービスに関する情報を表示するには、\* Support **>** Tools **>** Grid Topology を選択し、 CLB \*とその下のオ プションを選択できるようになるまでゲートウェイノードを拡張します。

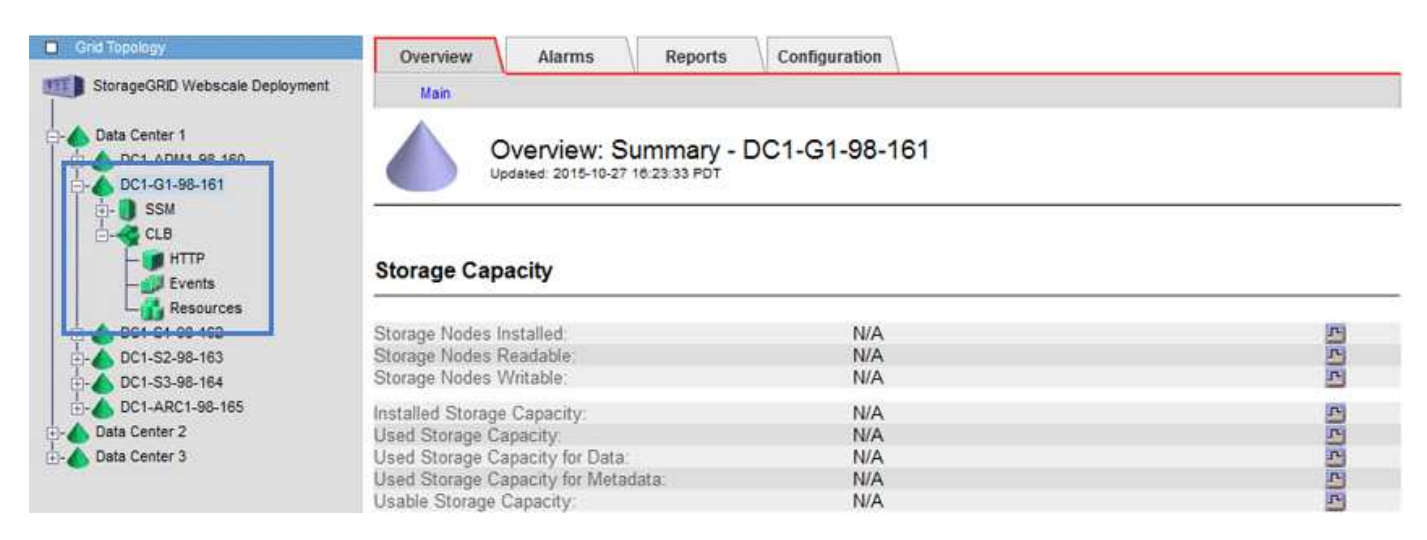

CLB サービスを使用する場合は、 StorageGRID システムのリンクコストを設定することを検討してくださ い。

#### 関連情報

["](https://docs.netapp.com/ja-jp/storagegrid-115/admin/what-link-costs-are.html)[リンクコストとは](https://docs.netapp.com/ja-jp/storagegrid-115/admin/what-link-costs-are.html)["](https://docs.netapp.com/ja-jp/storagegrid-115/admin/what-link-costs-are.html)

["](https://docs.netapp.com/ja-jp/storagegrid-115/admin/updating-link-costs.html)[リンクコストを更新しています](https://docs.netapp.com/ja-jp/storagegrid-115/admin/updating-link-costs.html)["](https://docs.netapp.com/ja-jp/storagegrid-115/admin/updating-link-costs.html)

Copyright © 2024 NetApp, Inc. All Rights Reserved. Printed in the U.S.このドキュメントは著作権によって保 護されています。著作権所有者の書面による事前承諾がある場合を除き、画像媒体、電子媒体、および写真複 写、記録媒体、テープ媒体、電子検索システムへの組み込みを含む機械媒体など、いかなる形式および方法に よる複製も禁止します。

ネットアップの著作物から派生したソフトウェアは、次に示す使用許諾条項および免責条項の対象となりま す。

このソフトウェアは、ネットアップによって「現状のまま」提供されています。ネットアップは明示的な保 証、または商品性および特定目的に対する適合性の暗示的保証を含み、かつこれに限定されないいかなる暗示 的な保証も行いません。ネットアップは、代替品または代替サービスの調達、使用不能、データ損失、利益損 失、業務中断を含み、かつこれに限定されない、このソフトウェアの使用により生じたすべての直接的損害、 間接的損害、偶発的損害、特別損害、懲罰的損害、必然的損害の発生に対して、損失の発生の可能性が通知さ れていたとしても、その発生理由、根拠とする責任論、契約の有無、厳格責任、不法行為(過失またはそうで ない場合を含む)にかかわらず、一切の責任を負いません。

ネットアップは、ここに記載されているすべての製品に対する変更を随時、予告なく行う権利を保有します。 ネットアップによる明示的な書面による合意がある場合を除き、ここに記載されている製品の使用により生じ る責任および義務に対して、ネットアップは責任を負いません。この製品の使用または購入は、ネットアップ の特許権、商標権、または他の知的所有権に基づくライセンスの供与とはみなされません。

このマニュアルに記載されている製品は、1つ以上の米国特許、その他の国の特許、および出願中の特許によ って保護されている場合があります。

権利の制限について:政府による使用、複製、開示は、DFARS 252.227-7013(2014年2月)およびFAR 5252.227-19(2007年12月)のRights in Technical Data -Noncommercial Items(技術データ - 非商用品目に関 する諸権利)条項の(b)(3)項、に規定された制限が適用されます。

本書に含まれるデータは商用製品および / または商用サービス(FAR 2.101の定義に基づく)に関係し、デー タの所有権はNetApp, Inc.にあります。本契約に基づき提供されるすべてのネットアップの技術データおよび コンピュータ ソフトウェアは、商用目的であり、私費のみで開発されたものです。米国政府は本データに対 し、非独占的かつ移転およびサブライセンス不可で、全世界を対象とする取り消し不能の制限付き使用権を有 し、本データの提供の根拠となった米国政府契約に関連し、当該契約の裏付けとする場合にのみ本データを使 用できます。前述の場合を除き、NetApp, Inc.の書面による許可を事前に得ることなく、本データを使用、開 示、転載、改変するほか、上演または展示することはできません。国防総省にかかる米国政府のデータ使用権 については、DFARS 252.227-7015(b)項(2014年2月)で定められた権利のみが認められます。

#### 商標に関する情報

NetApp、NetAppのロゴ、<http://www.netapp.com/TM>に記載されているマークは、NetApp, Inc.の商標です。そ の他の会社名と製品名は、それを所有する各社の商標である場合があります。